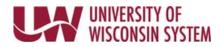

## Time/Absence MSS Dashboard – Accessing the Dashboard

The Manager Self Service (MSS) Time and Absence Dashboard is a one stop shop for managers to review or approve pending time and absence requests for their direct reports in an efficient and timely manner.

## Links

- 1. Navigate to your MyUW portal
  - All UW employees can access the MyUW System portal at <a href="https://my.wisconsin.edu/">https://my.wisconsin.edu/</a> using their UW institutional ID username and password.
  - UW-Madison employees can access the MyUW Madison portal at <u>https://my.wisc.edu/</u> using their UW-Madison NetID username and password.
- 2. On the Manager Time and Approval Tile, click on the Time/Absence Dashboard icon.
  - Or click "See all approval options" at the bottom of the tile and then select Time/Absence Dashboard

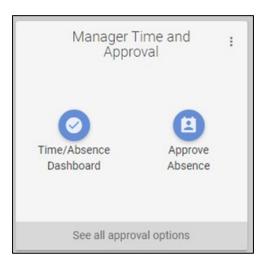

## Manager Time and Approval

Time/Absence Dashboard (Approve Time) Approve Absence Help

Service notice: This app may be offline on Sundays, 6-10 a.m. for routine maintenance.